# **ArCon 14 Profesionál novinky mezi verzí 14 Prof. a verzí 9 Prof.**

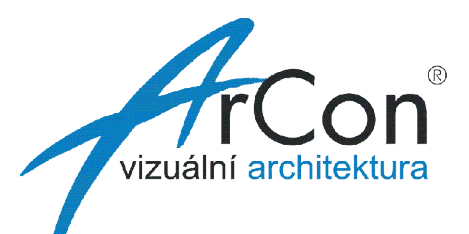

# **CreativeLines**

Sou ástí ArConu 14 je program **CreativeLines**. **CreativeLines** je v podstat samostatný program, který umo0 uje p evzít z ArConu 2D výstupy (p dorysy, ezy, pohledy...) a následn je upravit nebo doplnit. Jednotlivé elementy 2D výkresu jsou automaticky rozd leny do samostatných fólií. **CreativeLines** obsahuje mnoho kreslících a edita ních funkcí pot ebných pro zpracování 2D výkresu. Z katalogu lze vlo0it symboly vybavení. Lze kombinovat vektorovou kresbu s rastrovými obrázky. Umo0 uje práci s fóliemi a pohledy. Zpracování 2D výkres je nyní mnohem jednoduzzí.

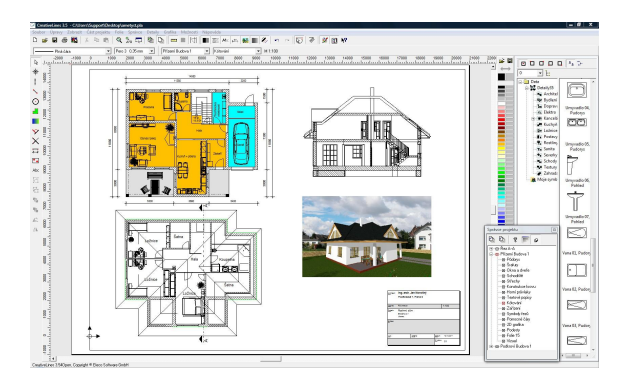

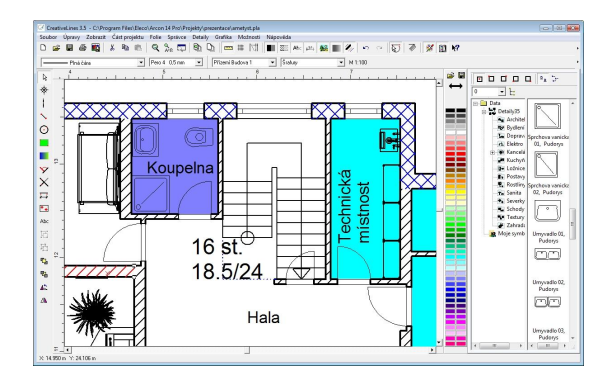

# **Makro - Integrovaná zimní zahrada**

Toto makro umo0 uje vygenerovat zimní zahrady v projektu ArConu. Na vytvo enou st ezní terasu m 0ete nyní ulo0it zasklení s olemováním a d lením zikmé a svislé ásti zimní zahrady.

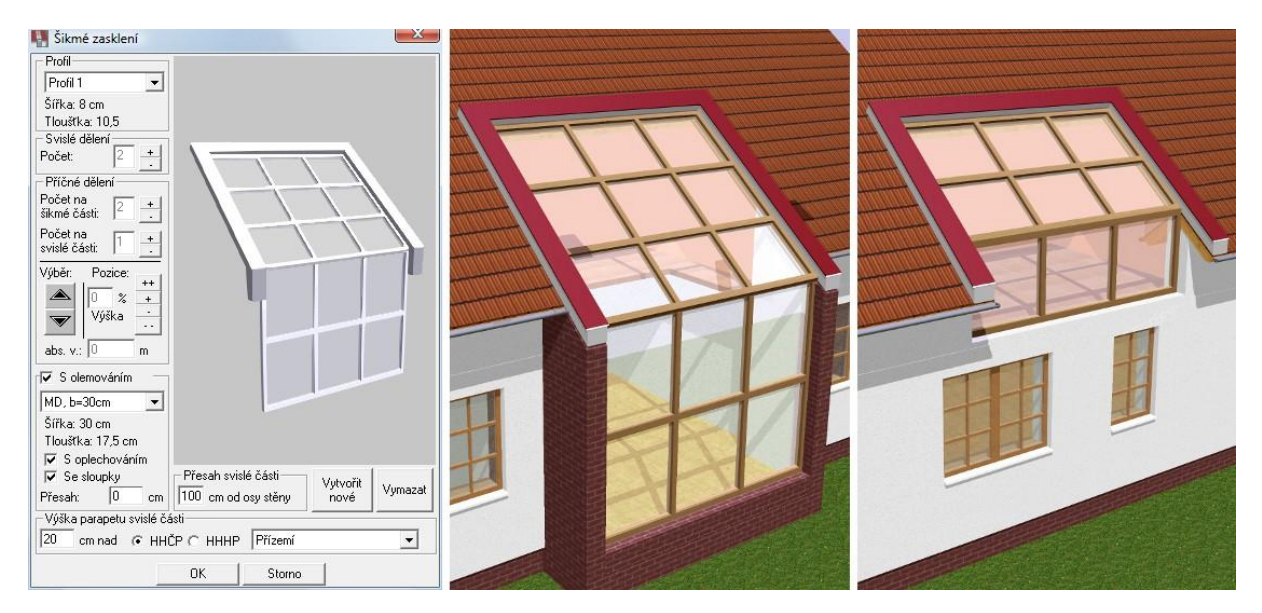

# **Makro - Designer okapových svod**

Generování okapových svod je nyní jednoduché. Pomocí tohoto makra vytvo íte okapové svody tak, jak pot ebujete. Jednoduze zadejte v projektu pozici pro okapový svod. Vzechny pot ebné parametry pro vytvo ení svodu jsou p evzaty z vytvo ené st echy. Zkontrolujte nebo upravte parametry svodu, jako p esah st echy, materiál nebo pr m r svodu a vlo0te svod do projektu.

### ArCon 14 Profesionál P ehled novinek 12.12.2011

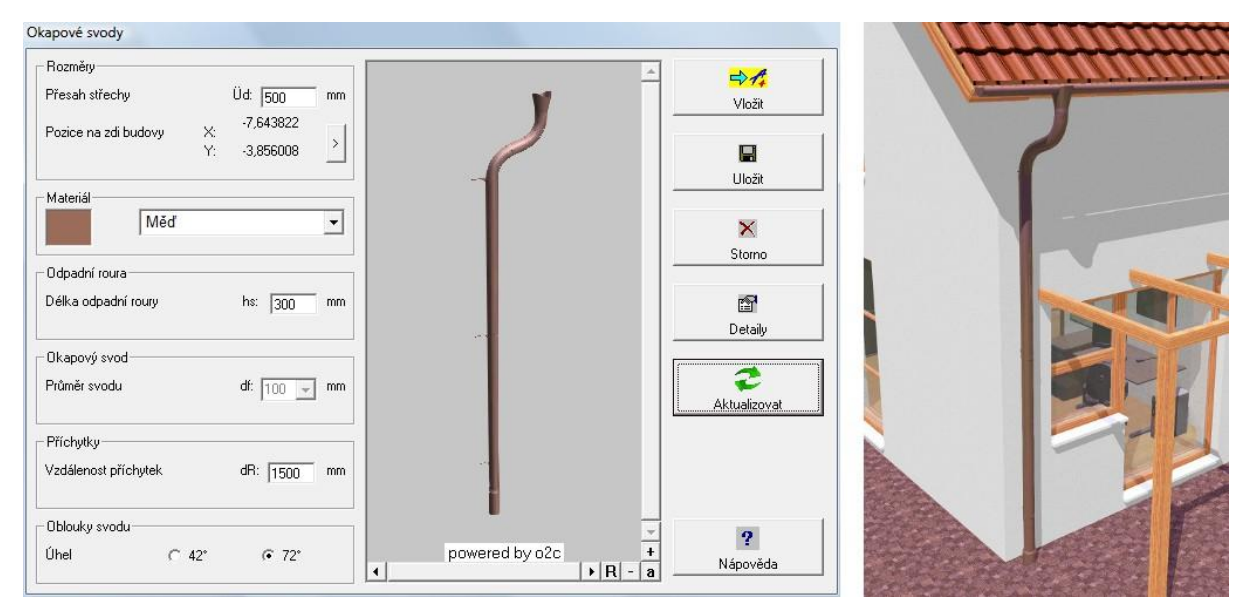

### **Makro - Export hmot**

Toto makro umo0 uje exportovat informace o konstrukcích projektu pot ebné pro odhad nákl ad nebo rozpo et stavby. Informace m 0ete vytisknout, p enést do Excelu (pokud máte nainstalovaný MS Excel) nebo uložit ve formátu CSV, RTF nebo TXT abyste je mohli na íst do jiných aplikací.

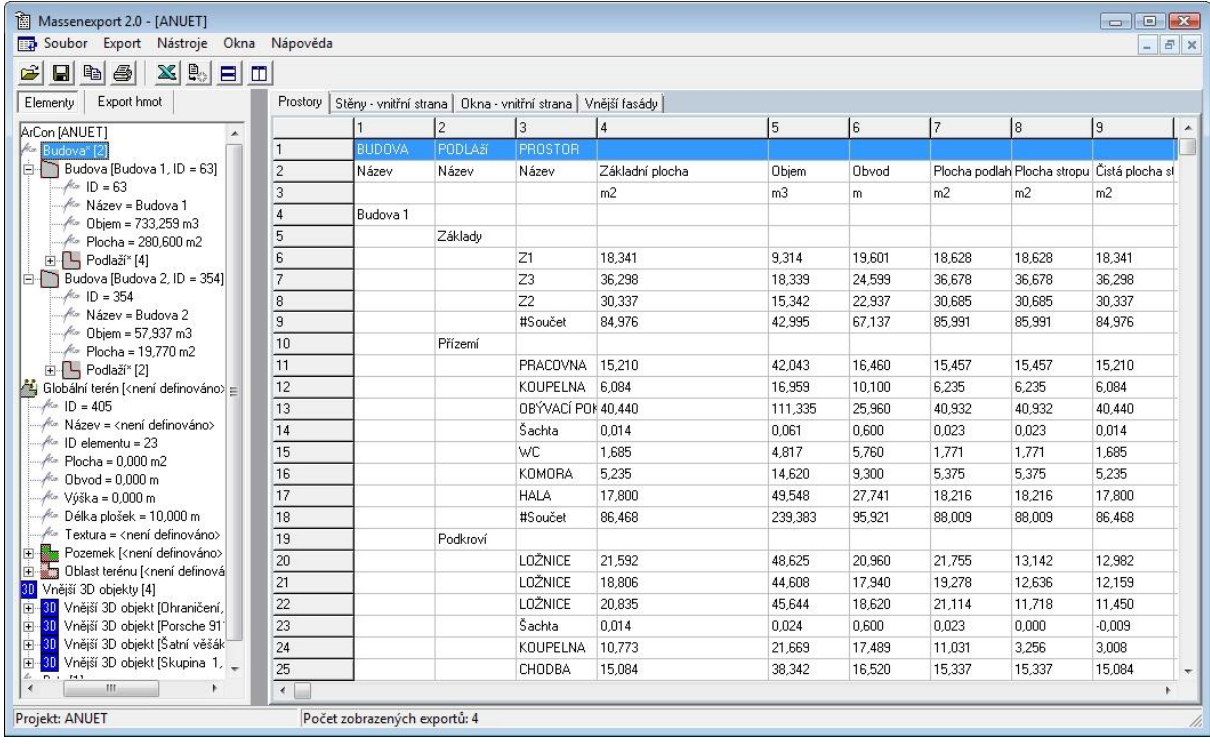

# **Makro - FAMADA pro ArCon**

Slou0í ke zjiz ování objem, ploch, rozm r stavebních element v projektech ArConu. Nov jzí verze umo0 uje tisk více report najednou, upravené reporty a zapo ítávání stavebních element, zobrazit ve scén vybraný stavební element, vyhodnocení podest.

### **Makro - Dekora ní lišty v místnosti**

Pomocí tohoto makra, m 0ete b hem okam0iku vytvo it podlahové lizty, okrasné lizty nebo ozdobné ztukové ímsy v místnostech. K dispozici je n kolik typ lizt. M 0ete zvolit umíst ní u podlahy, na st n nebo stropu. V místech otvor (oken, dve í) je lizta automaticky p eruzena. Barvu lizty m 0ete ur it hned p i definici nebo pak dodate n m nit v ArConu.

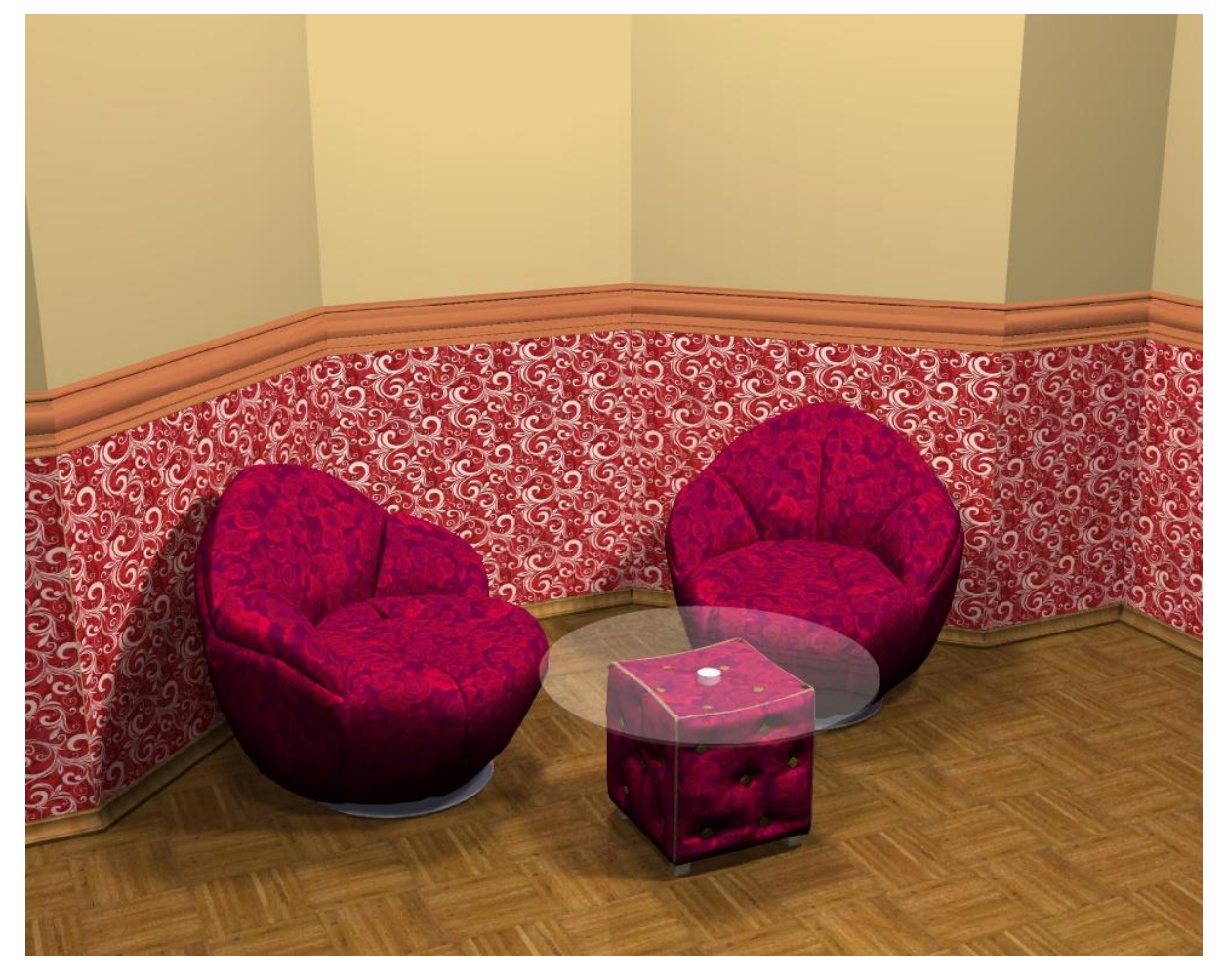

### **Makro - Designer ploch**

Podobn jako lze navrhovat obklady a dla0by m 0ete nyní navrhovat plochy na st ny, podlahy nebo stropy s vyu0itím textur ArConu. Místo dla0dic m 0ete pou0ít na definované plochy libovolné textury. Pro textury m 0ete ur ovat velikost, oto ení a po átek. Vyu0ijte tyto mo0nosti pro vytvo ení zajímavých designových návrh . Uplatn ní nalezne jak na fasádách dom , tak v interiérech.

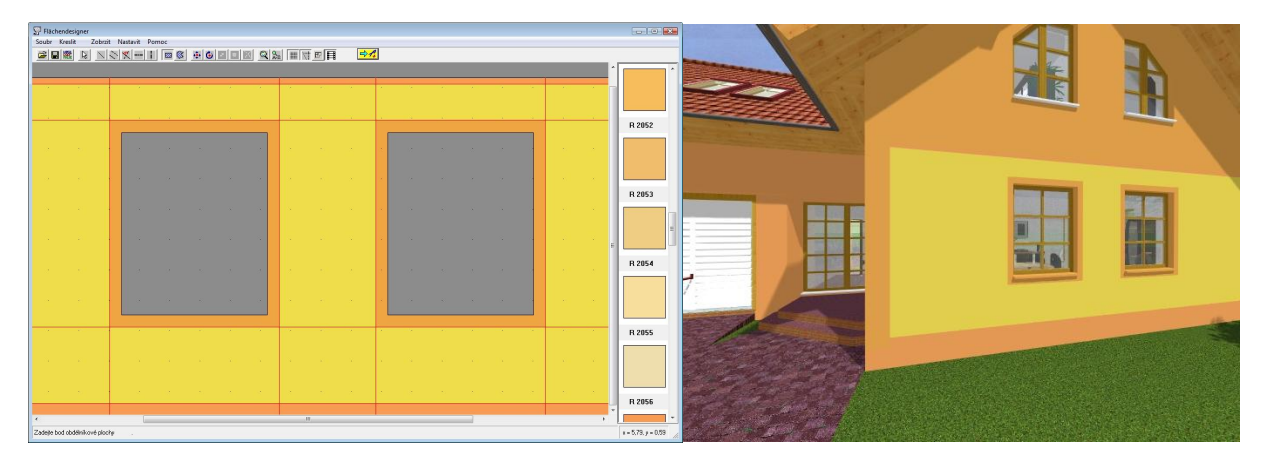

# **Makro – Extra-Funkce**

Toto makro obsahuje n kolik nových zajímavých funkcí, které vám usnadní práci.

Import souboru - výýkové body: Tato funkce umo0 uje na íst výzkové body zaměření terénu z ASCII souboru (textový soubor) do ArConu. ArCon automaticky vygeneruje model terénu podle na tených bod. Vytvo it terén pomocí vrstevnic: Tato funkce umo0 uje zadávat výzkové body terénu jako vrstevnice. Ur it výýku v konkrétním míst : Tuto funkci lze vyu0it pro ur ení výzky terénu v zadaném bod .

### ArCon 14 Profesionál P ehled novinek 12.12.2011

**Na íst/zm** nit obrázek na pozadí: Pomocí této funkce m 0ete v konstruk ním re0imu vlo0it obrázek (nap . mapu, atd.) jako pozadí. Vym nit objekty a textury: Tato funkce vám umo0ní rychle

vym ovat objekty (za ízení) nebo textury v projektu. Nap . m 0ete vzechny stromy typu 'Strom1' vym nit za stromy typu 'Strom5'. Vytvo it nápis jako objekt: Tato funkce umo0 uje vytvá et textové

nápisy. Zadejte text nápisu a ulo0te jej jako objekt ArConu. Vytvo it obrázek jako objekt: Tato funkce umo0 uje na íst obrázek BMP nebo JPG a uložit jej jako 3D objekt. S obrázkem pak m 0ete pracovat v ArConu jako s ka0dým jiným objektem.

Vloÿit objekty podél polyline: Tato funkce umo0 uje vlo0it vybraný

Načíst soubo  $1$ Definovat formát  $\triangleq$  $\frac{1}{38.141}$  $2.$  $10.120$  $\blacksquare$  $\triangleq$  $\overline{3}$ .

objekt podél definované polyline. Takto lze jednoduše vytvo it nap . oplocení.

Posunout viký : Pomocí této funkce m 0ete numericky posunout viký ve st eze.

**P izp sobit okno st eše:** Pomocí této funkce lze p izp sobit sklon horní hrany okna podle sklonu st echy. Tuto funkci vyu0ijete zejména v podkroví.

## **Makro - Konfigurátor sk í kové sestavy**

Pomocí tohoto makra m 0ete definicí parametr vytvá et sestavu sk ín k a regál a vlo0it ji do ArConu. Takto lze rychle typov navrhnout za ízení zejména p i návrhu kancelá ských a administrativních prostor .

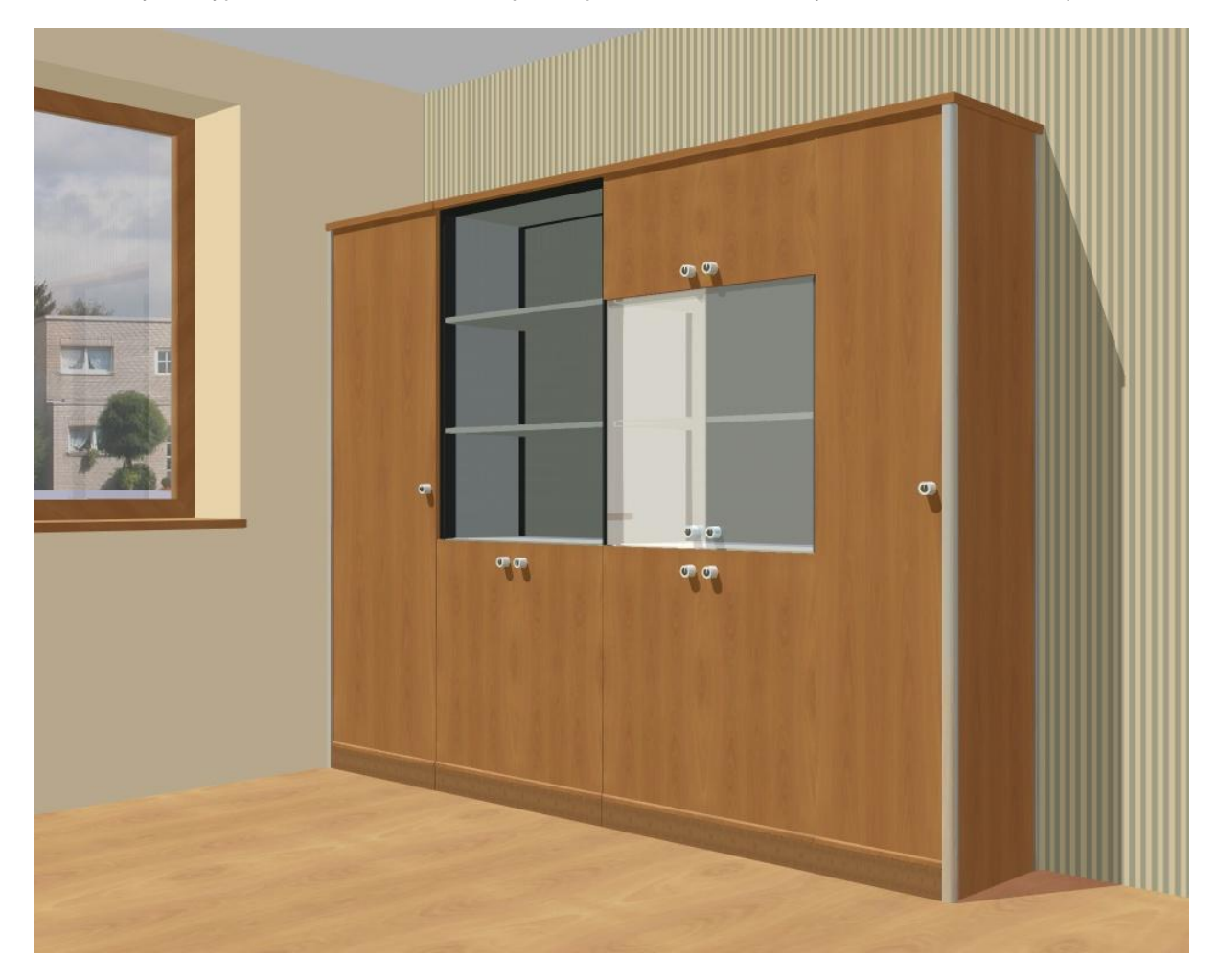

### **Zalomené ezy**

ArCon 14 umo0 uje vytvá et také zalomené ezy. P i definici vzech ez m 0ete nyní zadat hloubku ezu.

### **Viký e - p erušení okapu**

Nyní máte volbu p eruzení okapu u vzech typ viký.

### **Editace ve všech nebo vybraných podlažích**

P i posunutí element v konstruk ním re $\ddot{o}$ mu m 0ete nyní v dialogovém okn ur it, zda chcete provést

posunutí pouze pro elementy aktuálního podla0í, pro aktuáln zobrazená podla0í nebo pro vzechna podla0í v projektu. Toto vám usnadní úpravy proj ektu.

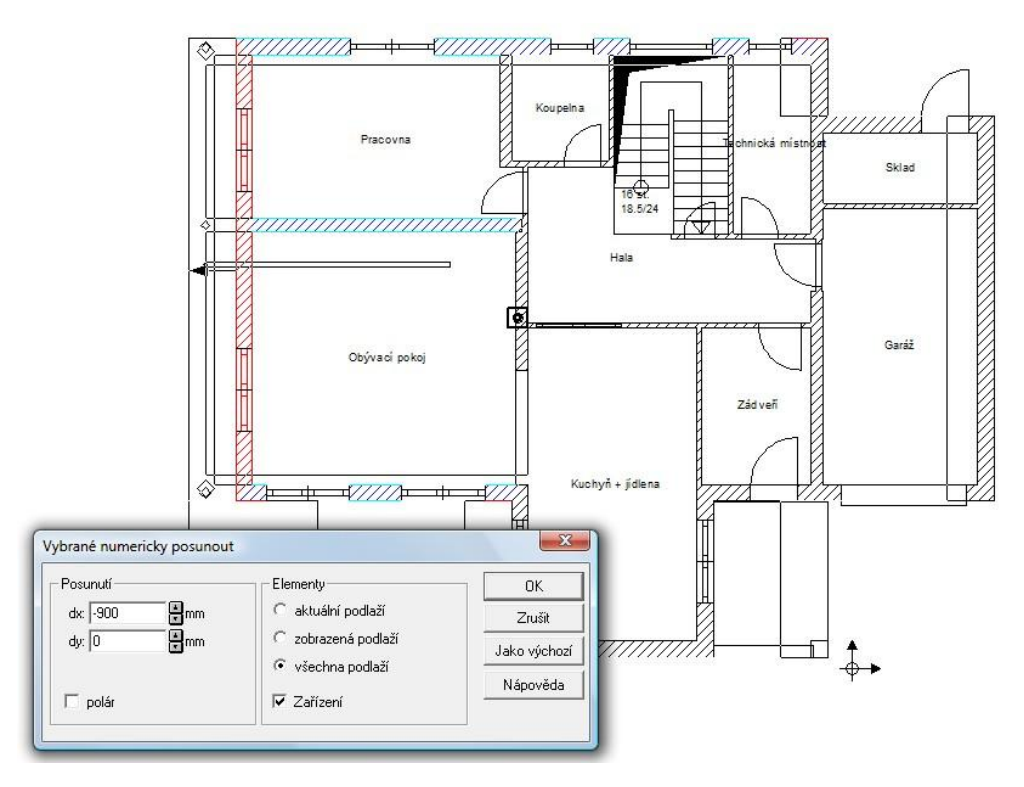

# **Zobrazení stropních otvor a výškových kót v p dorysu**

Stropní otvory se nyní v architektonickém zobrazení zobrazují s jinou grafikou. Rovn 0 zobrazení výzkových kót v p dorysu bylo zm n no. Nyní se výzkové kóty zobrazují jinak v p dorysu a jinak v ezu.

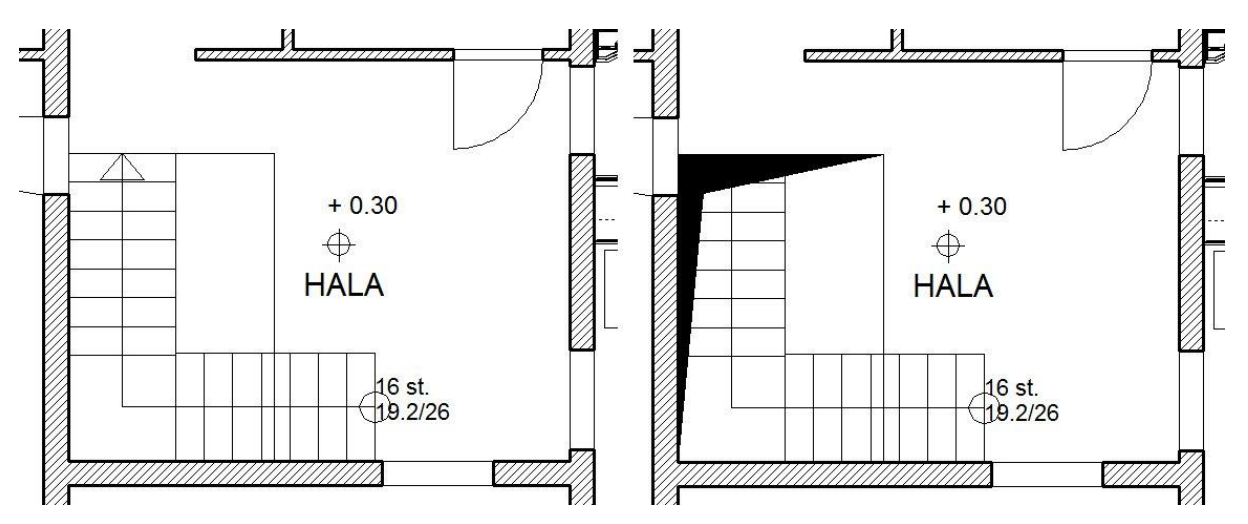

# **Oto ení objekt v konstruk ním režimu**

ArCon 14 umo0 uje otá et objekty kolem osy Z v konstruk ním re0imu. Otá ení lze provád t standardn kolem st edu objektu nebo kolem definovaného referen ního bodu.

# **Dve e Sapeli**

Nabídka dve í je rozzí ena o dve e Sapeli. K dispozici je tém 80 typ moderních jednok ídlých a dvouk ídlých dve í v r zných variantách dve ních k ídel. Kombinací r zných k ídel získáte více ne0 600 variant dve í.

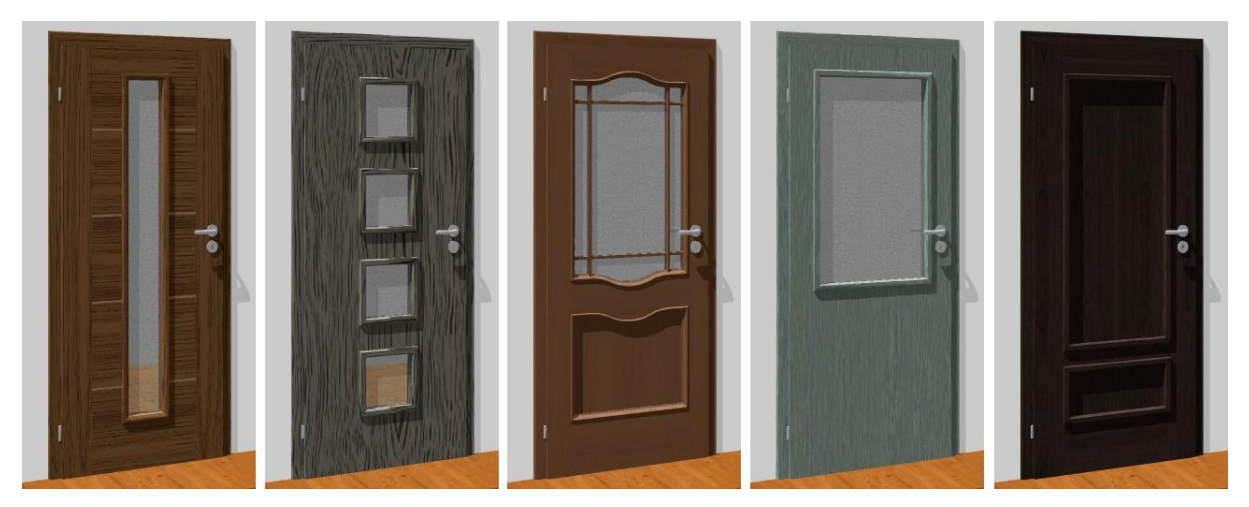

# **Katalog objekt , textur a materiál**

Katalog ArConu byl rozzí en o dalzí objekty a textury **Objekty:** 

sedací nábytek - BRETZ, GOIN; sanita a armatury do koupelen - Ideal Standard, Kaldewei, Keramag; svítidla - Waldmann, Zeno; obecné objekty do kancelá í, kuchyní, koupelen...; d ev né p íst ezky a objekty pro d tská h izt

## **Textury:**

textury pro sedací nábytek - BRETZ, GOIN; d ev né povrchy, k 0e a látky; vn jzí textury a nové vzorníky barev; obklady a dla0by Lasselsberger (RAKO); barvy Cemix

# **StoryBoard**

StoryBoard rozzi uje mo0nosti vytvá ení videa. Umo0 uje definovat kamery a vytvá et pr chody. Definovaná animace pr chodu se zobrazí na asové ose a lze ji dále upravovat. Navíc m 0ete p i adit animaci pohybu jednotlivým objekt m ve scén (nap . auto) nebo zobrazit/skrýt ur ité konstruk ní elementy (nap . st echu) v pr b hu animace.

# **O2C Converter**

Se zavedením nového O2C P layeru verze 2.0 byly zaznamenány r zné inovace. Nový O2C Player výrazn pokro il zejména co se tý e materiál a vlastností sv telných zdroj. Chcete-li vyu0ít tyto nové mo0nosti O2C Playeru, je nutné p evést objekt do nového formátu e3d. O2C Converter tak slou0í zejména na tyto úkoly:

P evod objekt do nového o2c formátu e3d Úprava a p i azení nových rozzí ených materiál Úpravu sv telných zdroj

Chcete-li pou0ít nové materiály, je to velice jednoduché. M 0ete také vytvo it nové materiály s vyu0itím nových mo0ností a ulo0it je do knihovny. Krom formátu o2c m 0ete na íst také objekty ve formátu \*.aco nebo \*.lmo.

### **Optimalizovaný export O2C pro ArCon RTR**

Export O2C souboru obsahuje informace o sv tlech a materiálech v ArConu. Po na tení do ArCon RealTime Renderu jsou p evzaty tyto údaje a plochy mají nastaven parametr (vrhat stíny).

# **Distributor:**

SOFTconsult spol. s r.o. Pra0ská 1279 / 18, 102 00 Praha 10, eská republika Tel: +420 602 975 003 e-mail: arcon@softconsult.eu www.arcon3d.cz

SOFTconsult spol. s r.o. Mliekarenská 8, 821 09 Bratislava, Slovenská republika Tel: +421 253 416 381 e-mail: arcon@softconsult.sk www.arcon3d.sk

SOFTconsult spol. s r.o. 6/6